# **Graphs**

Ruth Anderson
UW CSE 160
Winter 2017

# A graph contains nodes and edges

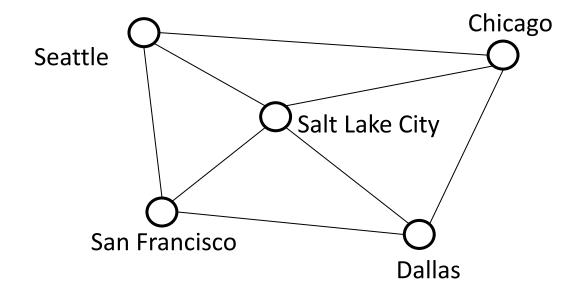

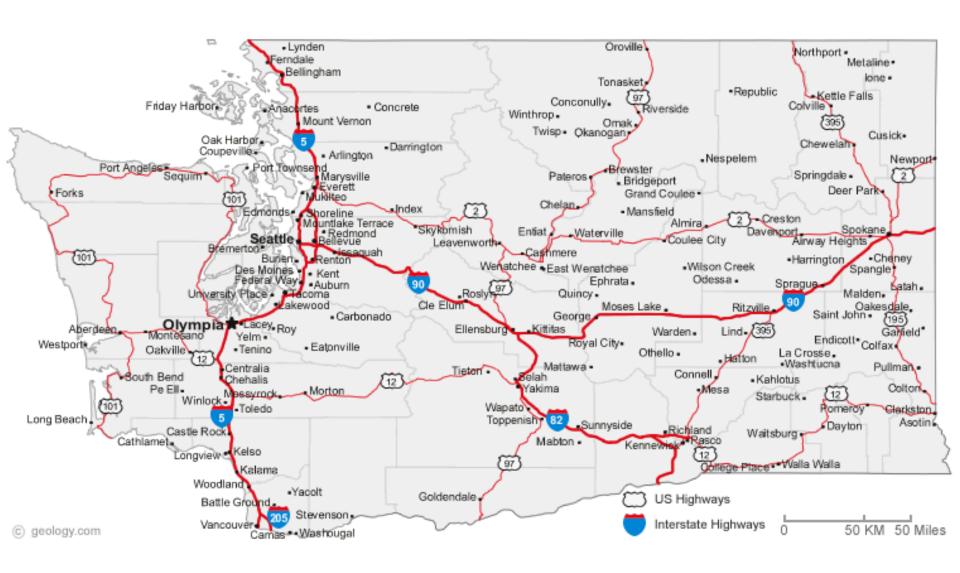

The Structure of Romantic and Sexual Relations at "Jefferson High School"

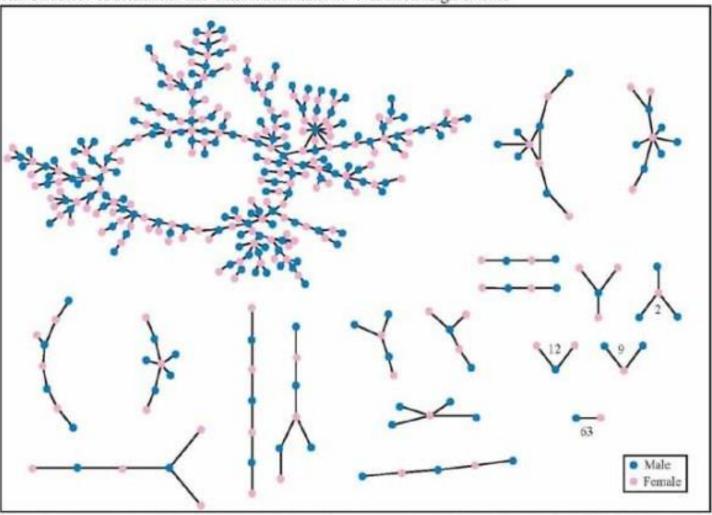

Each circle represents a student and lines connecting students represent romantic relations occurring within the 6 months preceding the interview. Numbers under the figure count the number of times that pattern was observed (i.e. we found 63 pairs unconnected to anyone else).

#### + 350 students in no romantic and/or sexual relationship

From: "Chains of Affection: The Structure of Adolescent Romantic and Sexual Networks", American Journal of Sociology, by Peter Bearman of (Columbia), James Moody (Ohio State), and Katherine Stovel (U. of Washngton);

## **Graphs**

- A graph can be thought of as either of:
  - a collection of edges
    - Each edge represents some relationship
  - for each node, a collection of neighbors
    - The neighbors are those connected by an edge

## Operations on a graph

### **Creation:**

Create an empty graph

## Querying:

- Look up a node: Does it exist? What are its neighbors?
- Look up an edge (= a pair of nodes): does it exist? (You know the nodes it connects.)
- Iterate through the nodes or edges

## **Modification:**

- Add/remove a node
- Add/remove an edge

## networkx Graph Library

- Used in Homework 4
- http://networkx.readthedocs.io/en/stable/tutorial/index.html

```
import networkx as nx
g = nx.Graph()
g.add_node(1)
g.add_node(2)
g.add_edge(1, 2)
print g.nodes()
print g.edges()
```

Note: It is also o.k. to just add an edge before you add the individual nodes; the nodes will be added for you in that case.

# **Installing networkx Graph Library**

## Two ways to Install:

## Through the GUI:

- In Canopy select Tools-> Package Manager
- In the left hand panel, click on "Available " and then type "networkx" in the search box in the upper right
- Once found, click the Install button.

------ OR ------

On the command line: Open up a terminal and type:

pip install networkx

To check if you have networkx installed, type:

import networkx

in the python interpreter in Canopy. If it is installed properly nothing should happen, but if it is NOT installed you will get an error message.

```
import networkx as nx
import matplotlib.pyplot as plt
g = nx.Graph() # Creates a graph
g.add edge(1, 2) # Adds edge from node 1 to node 2
g.add edge(1, 3)
g.add node(4) # Adds node 4
print g.edges()
print g.nodes()
print g.neighbors(1)
assert len(q.nodes()) == 4
assert len(g.edges()) == 2
nx.draw networkx(g) # Draw the graph
plt.show()
             # Show the graph in a separate window
```